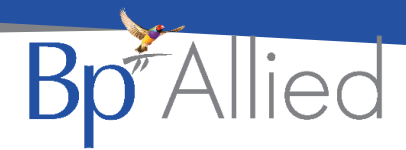

# Referral details update

# **Quick reference guide - V7 SP1**

#### **Update to the Referral screen layout**

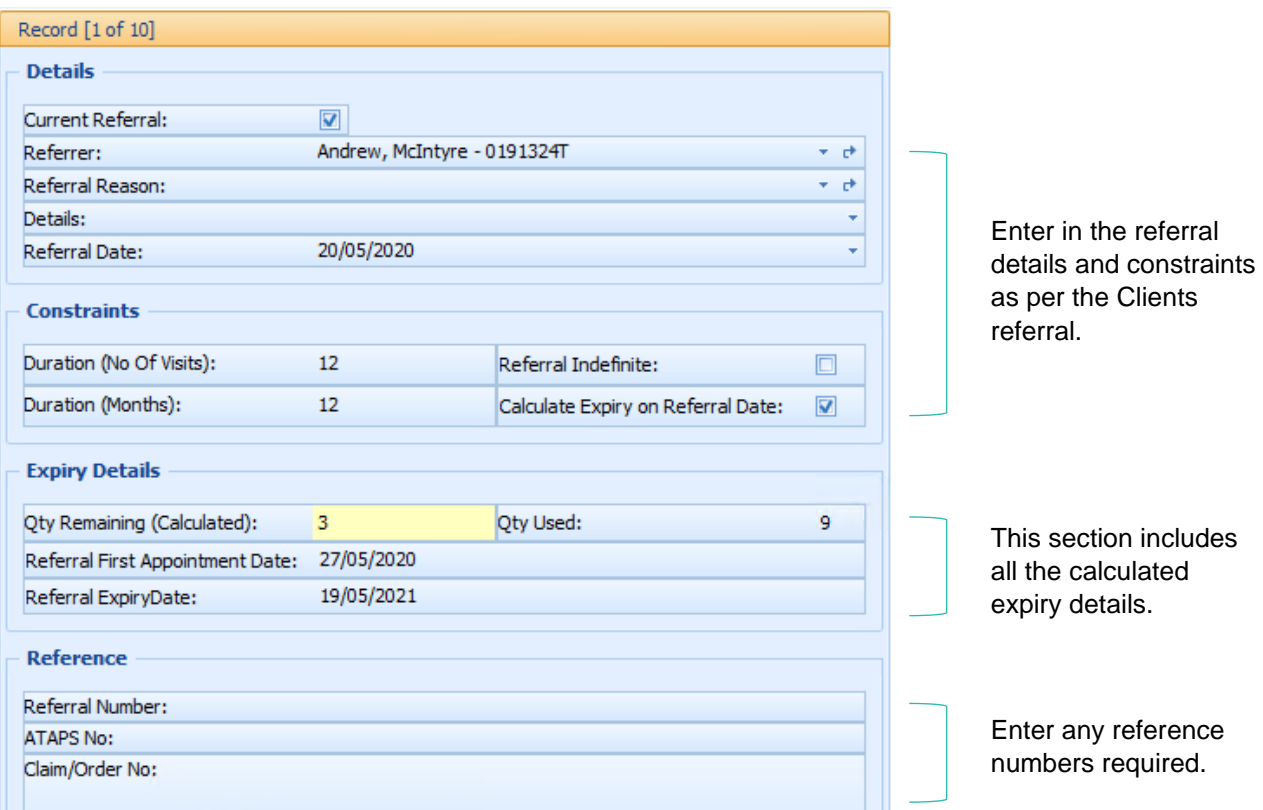

## **Calculate expiry based on Referral Date**

The expiry date can be calculated two ways:

- 1. By default, once the first appointment is attached to the referral, the **Referral Expiry Date** is calculated.
- 2. OR, Checking **Calculate Expiry on Referral Date** box in the **Constraints** section will calculate the expiry date from the **Referral Date** entered plus the **Duration (Months)**
	- a. This can also be added via the Edit Appointment > Add a Referral referral option.

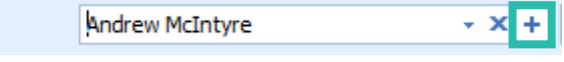

## **Displays both Expiry date and Duration (No. of Visits) on the appointment**

The **Referral Expiry Date** can be used in conjunction with **Duration (No of Visits)** and both pieces of expiry information will be displayed in the appointment.

Narissa Randolph (MC Psych Consultation) Ref ExpiryDate: 3/06/2021 1/6

*Last updated: Tuesday, 27 October 2020*

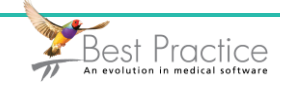